# **Anleitung**

#### **Kontaktlisten in Outlook**

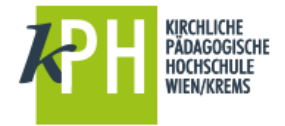

Diese Anleitung enthält Informationen, wie man

- 1. Kontaktlisten erstellt,
- 2. Kontaktlisten ändert bzw.
- 3. Kontaktlisten löscht.

### **1. Kontaktlisten erstellen**

Wenn Sie mehrere Personen zu einer Gruppe zusammenfassen wollen, weil Sie z.B. gleichzeitig an mehrere Personen Nachrichten versenden wollen, dann ist es von Vorteil, sich eine Kontaktliste in Outlook anzulegen. Dazu können Sie in der Adressverwaltung unter dem Menüpunkt "Personen" die entsprechenden Einstellungen vornehmen.

**Adressverwaltung [ Personen** ] .. erreichen Sie entweder ..

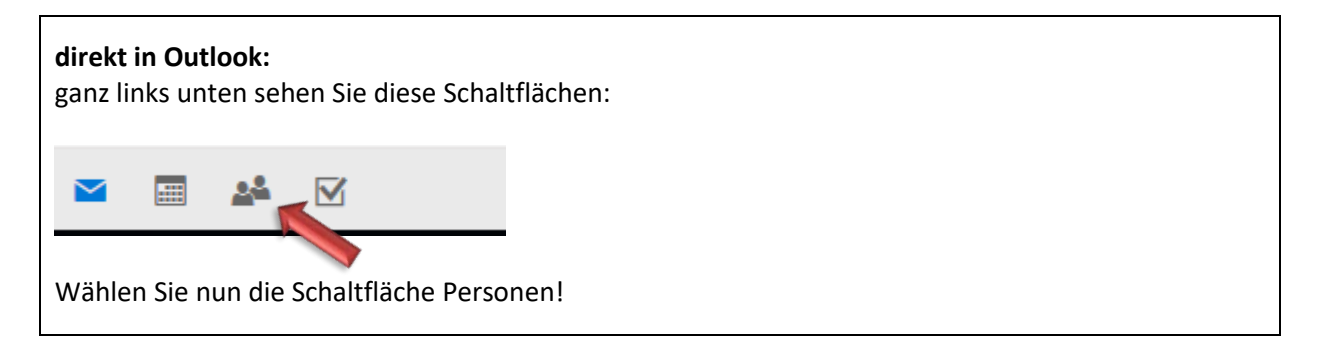

.. oder

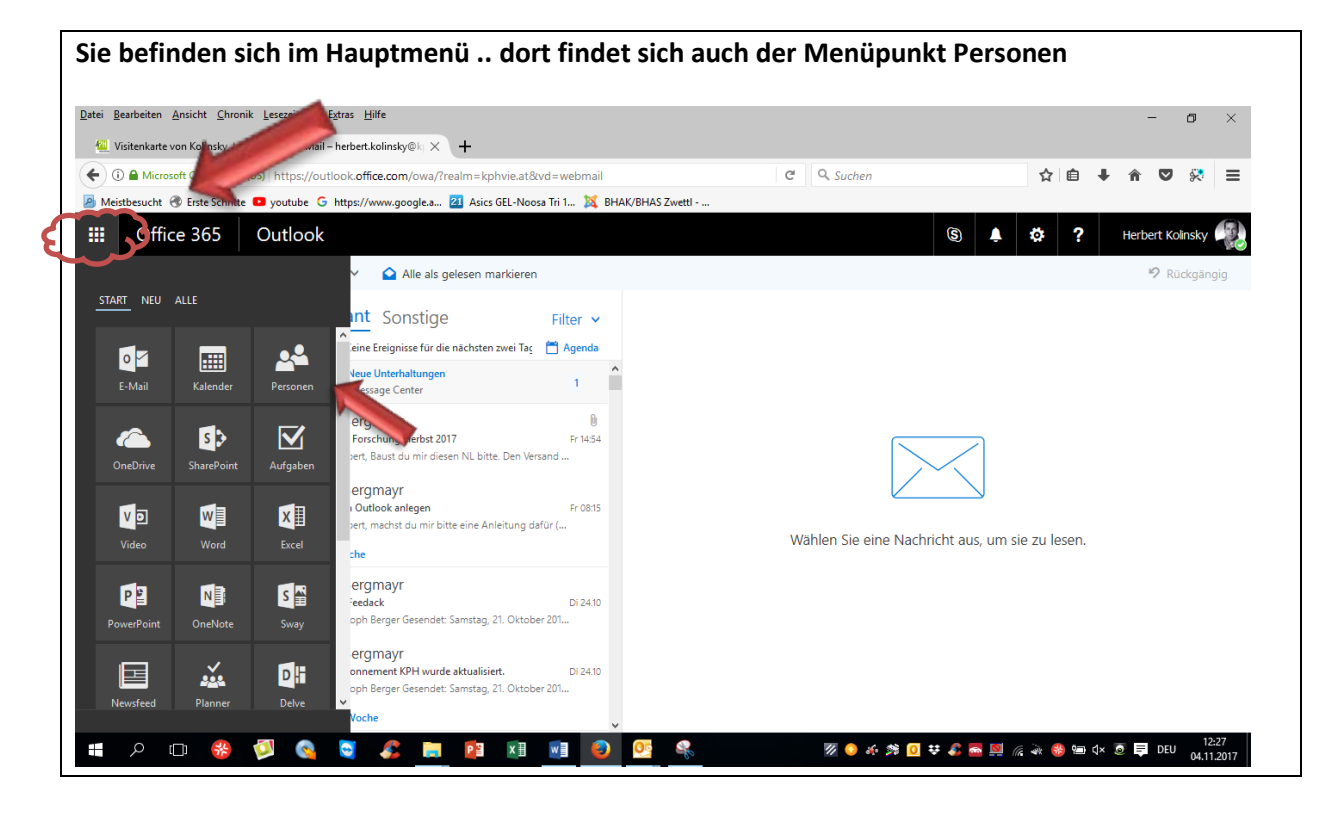

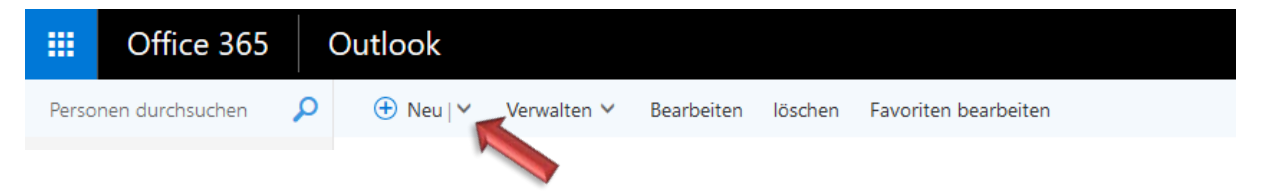

Im Menüpunkt NEU können Sie entweder einzelne neue Kontakte erfassen oder aber Personen zu Kontaktlisten zusammenfassen. Zu den Kontaktlisten kommen Sie wie folgt:

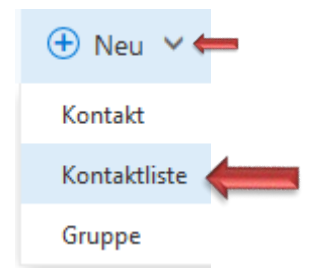

Sie werden nach einem Listennamen gefragt, diesen bitte eintragen. Nun sind die Mitglieder hinzuzufügen – auch diese bitte einfach ergänzen und zuweisen. Auch Notizen können rechts für die Kontaktliste ergänzt werden.

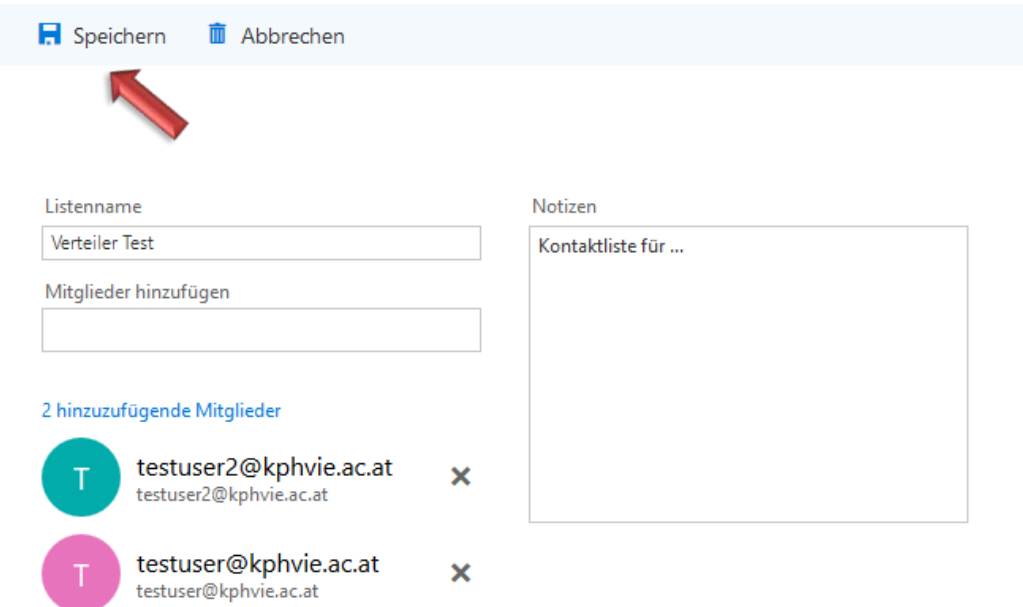

"Speichern" nicht vergessen (oben links)

Beim Mailversand reicht es ab sofort, den Namen der Kontaktliste auszuwählen und jedes Mitglied aus der Liste bekommt Ihre Nachricht.

*[Tipp: Der Menüpunkt NEU – GRUPPE ist deaktiviert und wird dafür auch nicht benötigt!!]*

## **2. Kontaktlisten ändern (bearbeiten)**

#### Menüpunkt: Kontakte

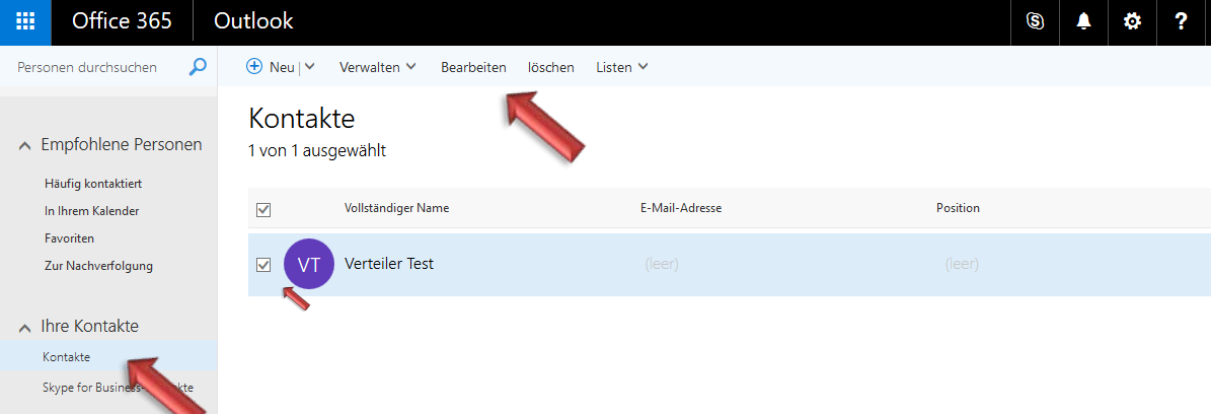

.. unter dem Menüpunkt "Bearbeiten" kann jede Kontaktliste wieder geöffnet und bearbeitet werden. Die jeweilige Kontaktliste muss zuvor ausgewählt werden (Kontrollkästchen aktivieren).

### **3. Kontaktlisten löschen**

In dem Fall wählen Sie oben den Menüpunkt "löschen" – und schon ist Ihre Kontaktliste wieder verschwunden.

Stand, November 2017